## Editar e-mails na lista de discussão do Departamento

Link: https://listas.ufba.br/wws/info/dmus-l

1. Fazer o login usando email  $(dmus@utha.br)$  e senha (a mesma do email)

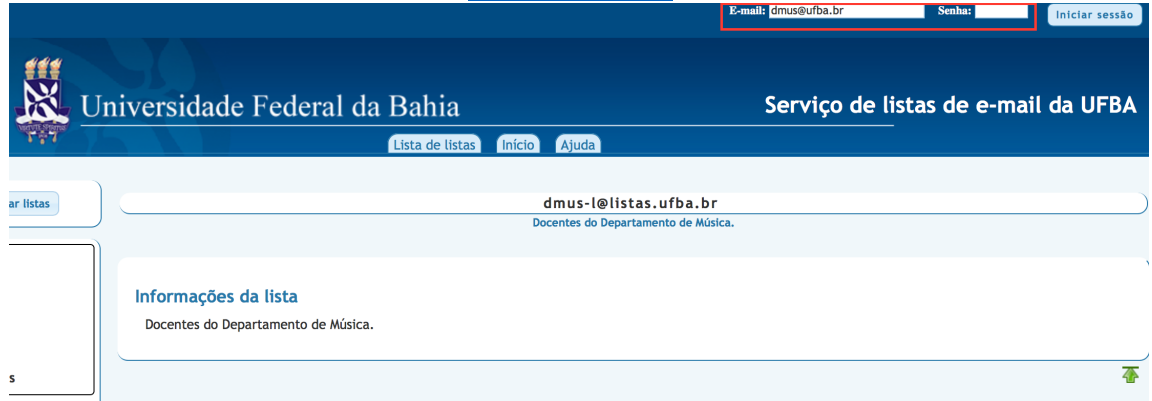

2. Clicar em administrar:

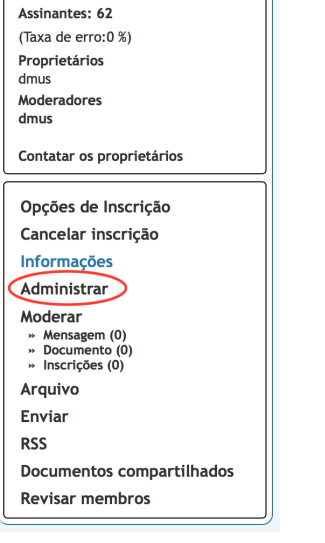

3. Clicar em "Gerenciar Assinantes":

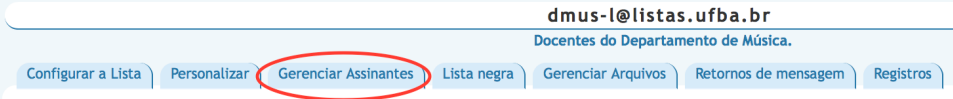

4. Clicar no email do usuário:

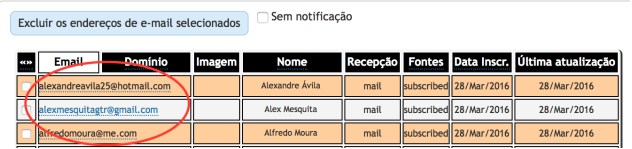

5. Fazer as alterações necessárias (por exemplo, nome ou email) e clicar em "Atualizar". Clicar em "Cancelar a inscrição do usuário" quando for o caso (por exemplo, contrato de substituto terminado). Selecionar "Sem notificação:

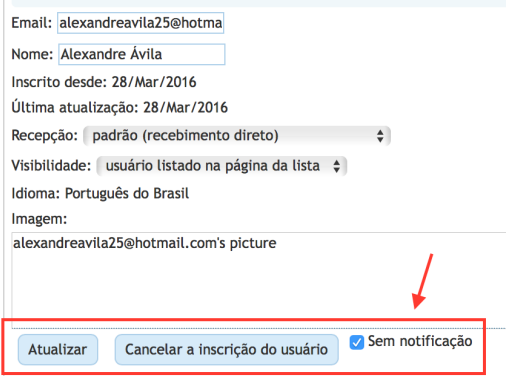